# **Department Class Validation Report**

The Department Class Validation report generates a list of errors that exist in the Schedule of Classes. Department Schedulers should use this report to ensure that the information that they entered in the *Schedule of Classes* is accurate. This is especially important for CASA reporting.

#### **Navigation:**

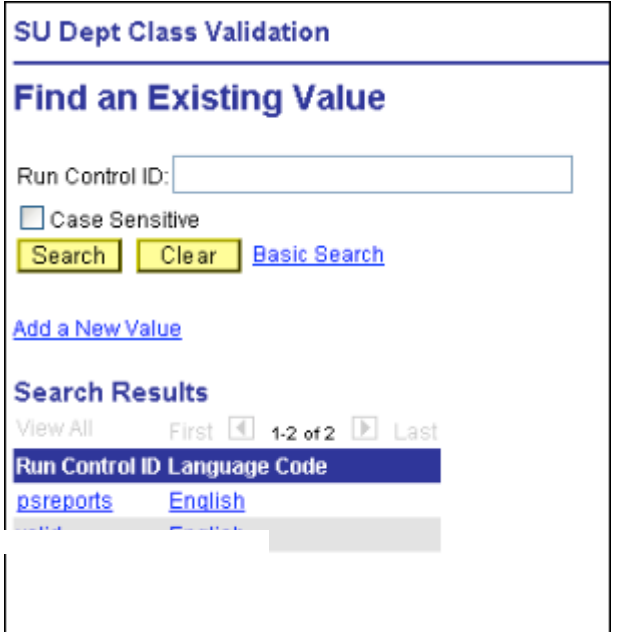

## **SBU** → SBU Student Records → Report → SU Dept Class Validation

Click the **Search** button to display a list of your existing *Run Control IDs*.

**Click the** *psreports Run Control ID* (or any *Run Control ID* that you usually use for your Rosters or Scheduling Reports).

*Note:* If you do not have any *Run Control IDs* listed then you will have to click **Add a New Value** and add a new Run Control ID. You can name it *psreports*.

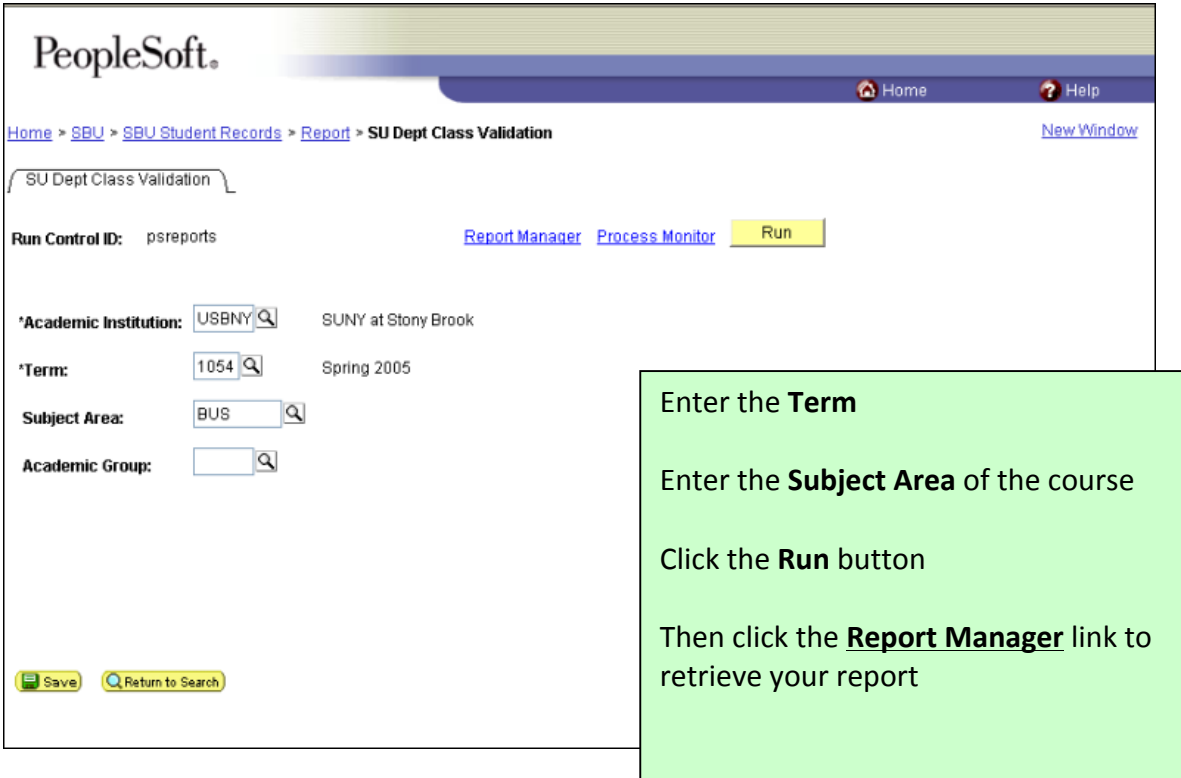

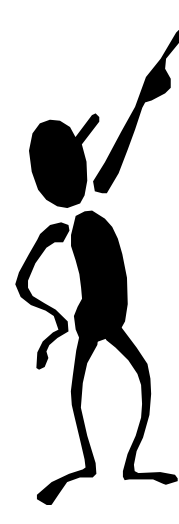

You also have the option of generating a report for all classes by Academic Group (i.e., School of Nursing, SPD, etc.). Instead of entering the Subject Area, click the Lookup button next to the Academic Group field, click the Lookup button on the next page and select your Academic Group. You cannot enter both Subject Area and Academic Group. It has to be one or the other.

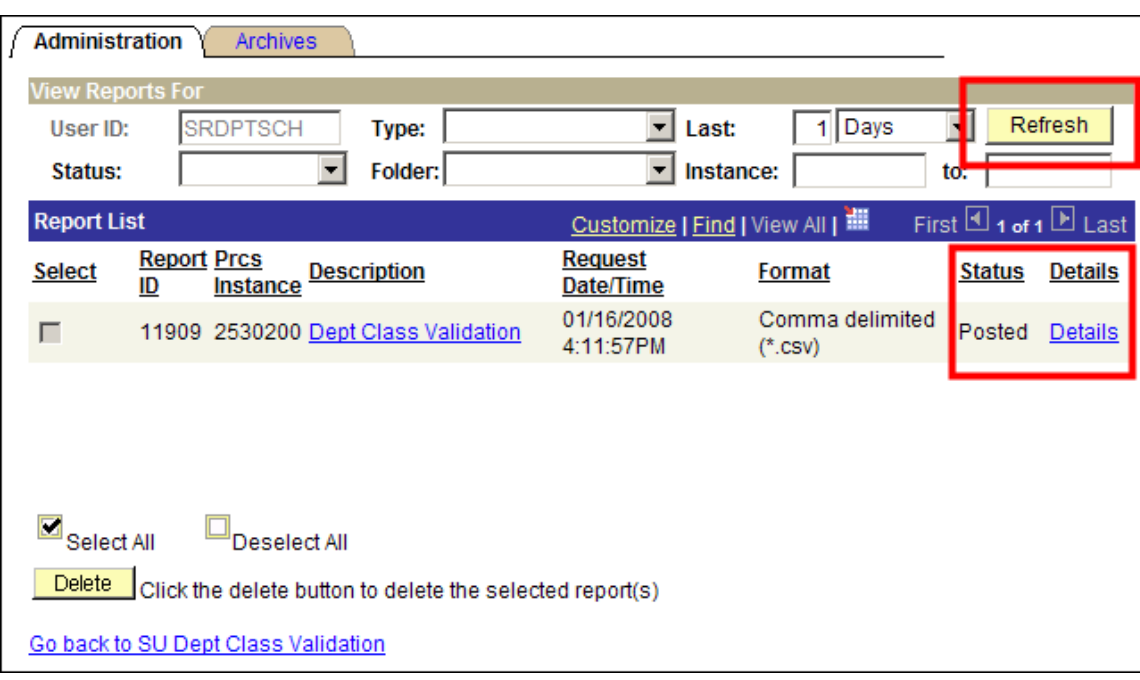

This will take you to the *Report List* page.

Refresh

Click the Refresh button until you see *Posted* in the Status column next to the report.

Then, click the **Details** link.

This will take you to the *ReportDetail* page.

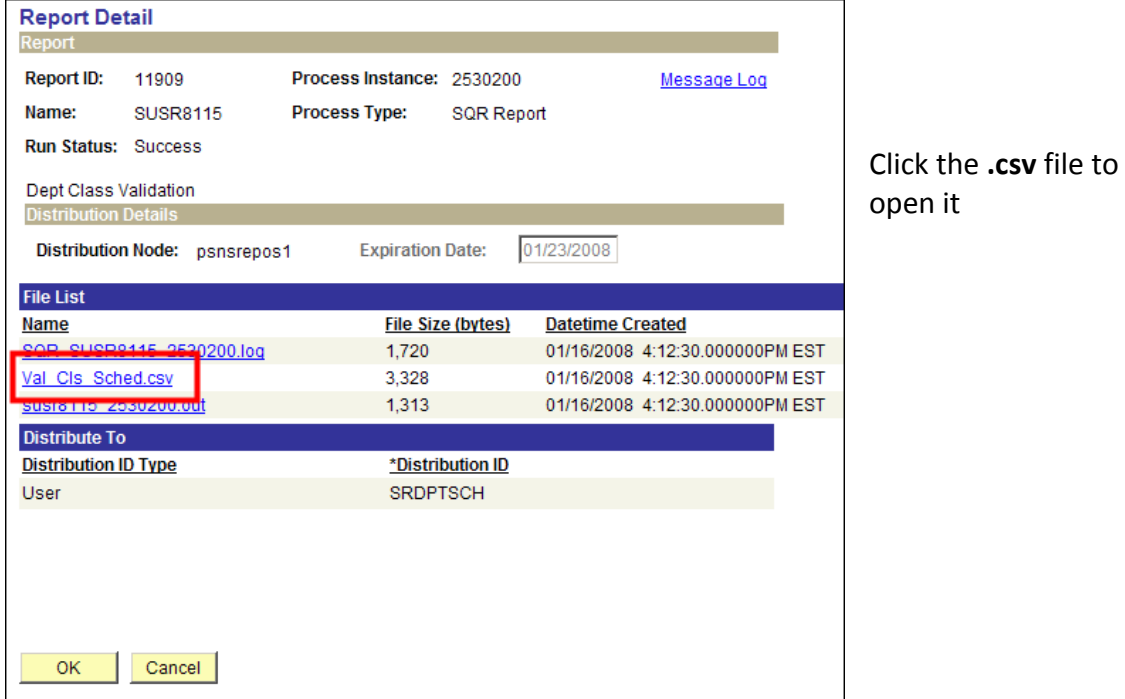

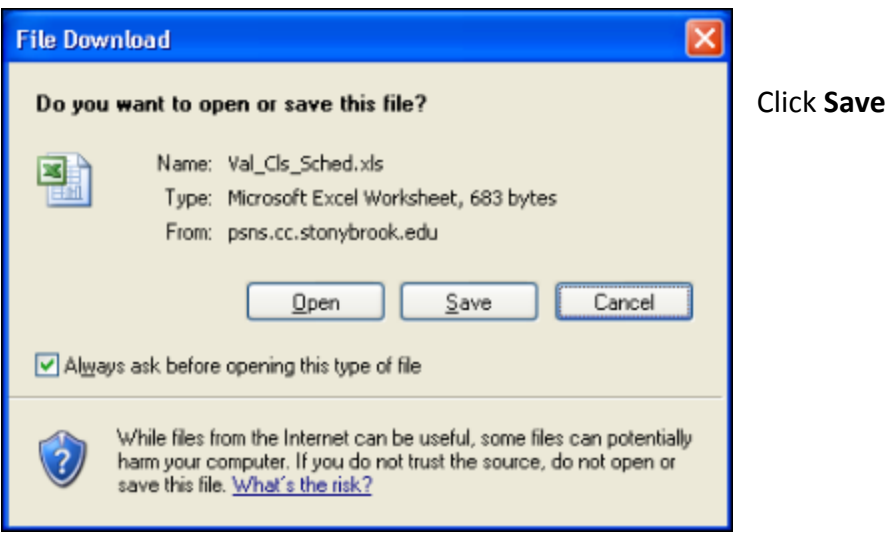

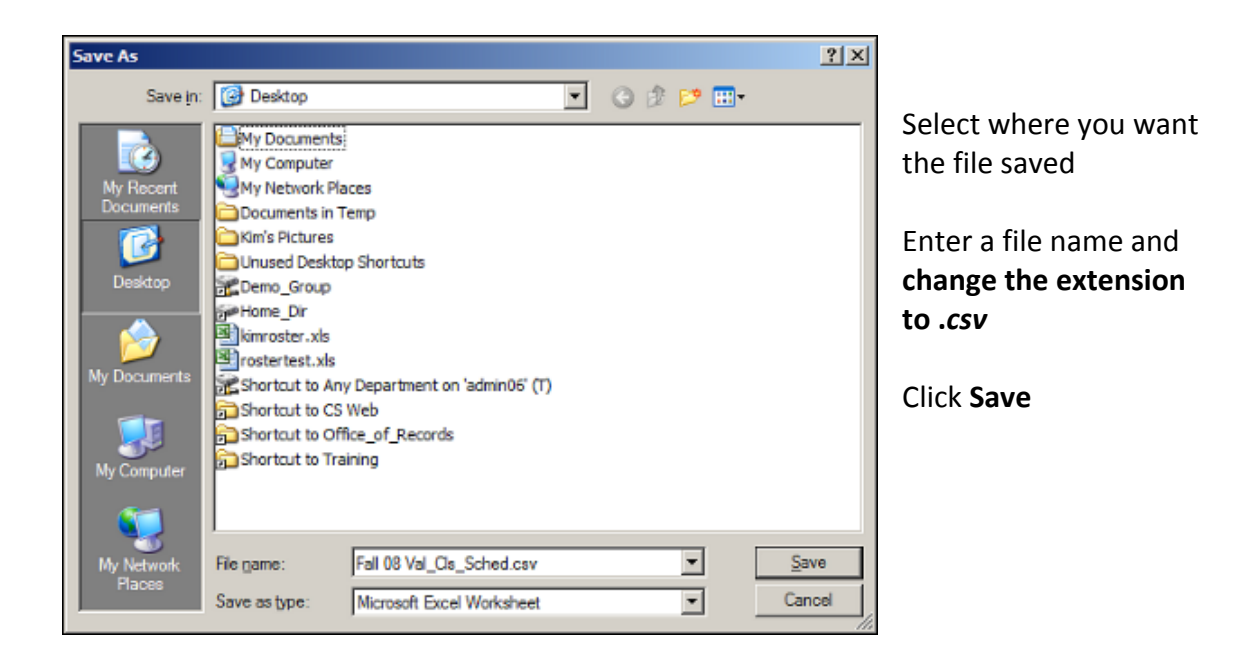

**Open the file in Excel and then re-save it a Microsoft Excel workbook (in the Save as** *Type field).*

Use this spreadsheet to clean up your errors in PeopleSoft.

You can rerun this process to make sure your errors have been fixed.

#### **List of Error Messages**

Below is a list of error messages that you may see in your report. For a more detailed description of each error message and for information on how to correct them, please refer to the Dept Class Validation Error Messages document.

## **Code Code Description**

- CL01 Missing Class Association
- CL02 Single Course Component
- CL03 Single Class Component
- CL04 Missing Course
- CL05 Missing Course Component
- CL06 Missing Class Component
- CL07 Invalid Graded Component
- CL08 Invalid Graded Comp Crse Cat
- CL09 Multi-Unique-Component
- CL10 Associated Class 9999
- CL11 Invalid Auto Enroll Section
- CL12 Missing Section Combined
- CL13 Invalid Class Section Name
- CL14 Non-Unique Class Number
- CL15 Missing Course Topic
- CL16 Non Enrol Section Not Referred
- CL17 Invalid Class Start/End Times
- CL18 Meeting Pattern Extra Spaces
- CL19 Missing Meeting Pattern
- CL20 Invalid Meeting Pattern
- CL21 Invalid Instructor
- CL22 Class Assoc Invalid Units
- CL23 Non Enrol Not Referred (Any)
- CL24 Class Active EnrlCap Zero
- CL25 Cls Assoc 9999 No Class Comp
- CL26 Class Course Not Active
- CL27 Class Schedule Print Off
- CL28 Class Instr Grade Rstr Access
- CL29 Class Instr Invalid Role
- CL30 Missing Course Offering
- CL31 Course Offer Changed
- CL32 Course Offer Missing Course
- CL33 Class Section Combnd No Cap
- CL34 Class Assoc-Grade Basis Invld
- CL35 Grade Rstr Access Appr Not =  $1$
- CL36 Grade Rstr Incorrect TA Access
- CL37 Grade Rstr Access PI: REC LAB
- CL38 Grade Rstr Access TA: TUT CLIN
- CL39 Grade Rstr SUP ADMIN Print CHK
- CL40 Grade Rstr Access Instr Blank
- CL41 Combined Class Inactive Status
- CL44 Auto-Enrl E not refrd to 9999
- CL45 RD Catalog/Assoc Mismatch
- CL46 Class Instr Enrollment  $> 0$